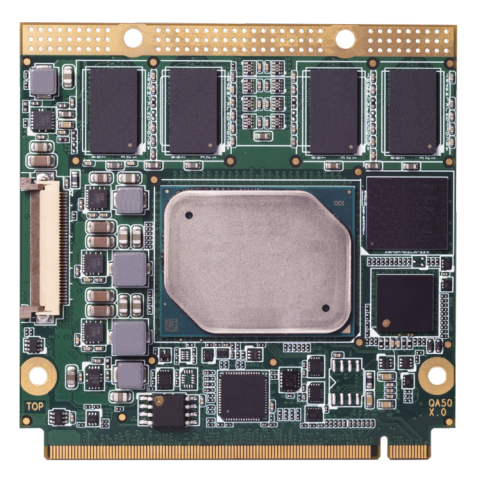

# conga-QA5

Qseven® 2.0 Module with Intel® Apollo Lake Processors

*User's Guide*

Revision 1.10congatec

# Revision History

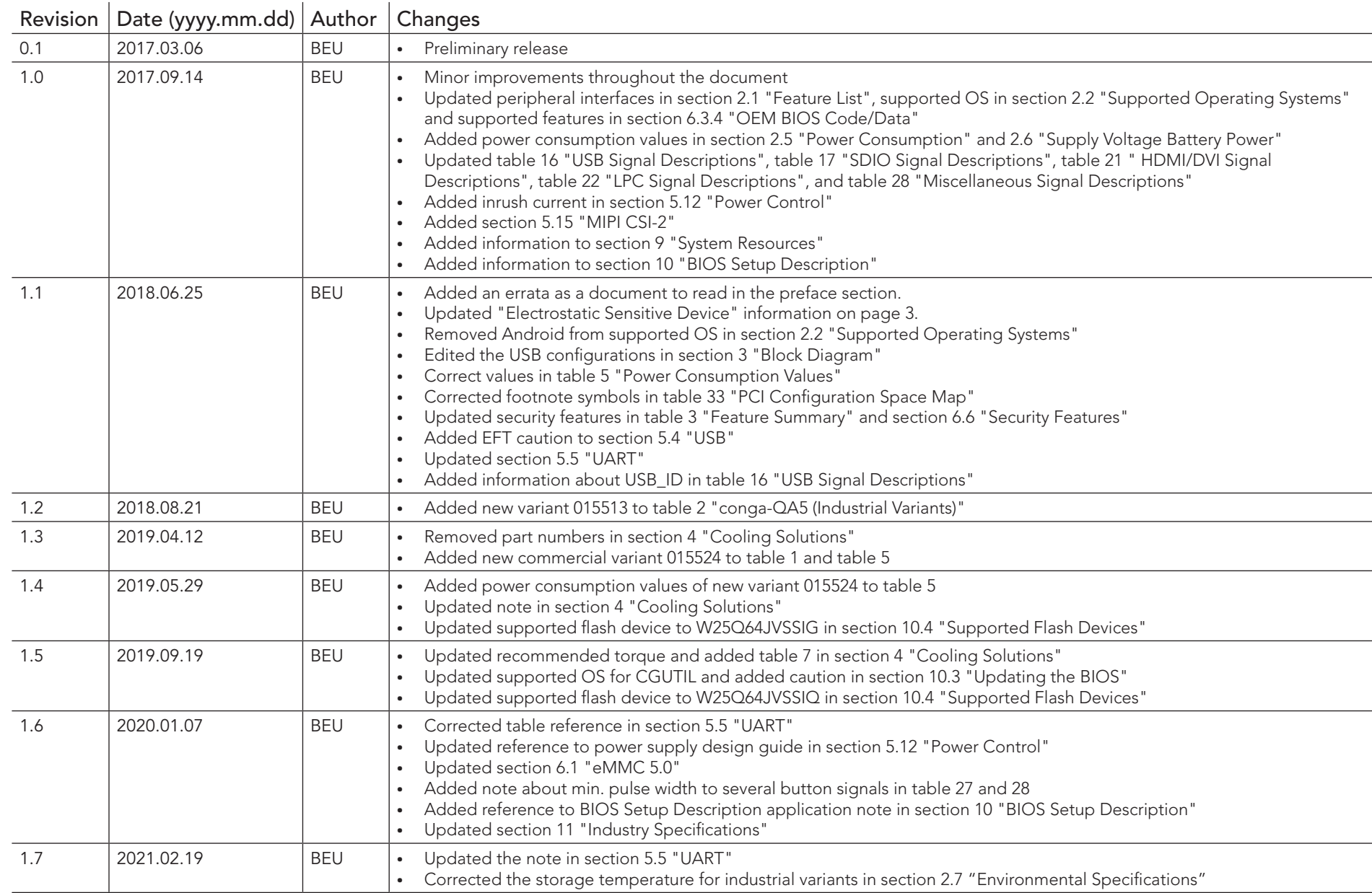

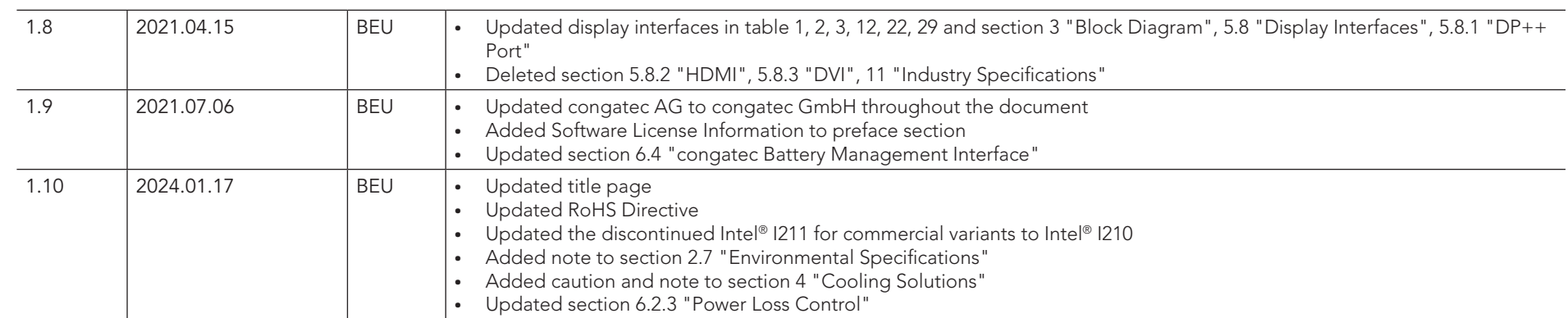

# Preface

This user's guide provides information about the components, features, connector and BIOS Setup menus available on the conga-QA5. It is one of four documents that should be referred to when designing a Qseven® application. This user's guide should be read in conjunction with the document "Errata congatec xA5 designs". Click on the document name to download it.

The other reference documents that should be used include the following:

Qseven® Design Guide Qseven® Specification

The links to these documents can be found on the congatec GmbH website at www.congatec.com

### Software Licenses

#### Notice Regarding Open Source Software

The congatec products contain Open Source software that has been released by programmers under specific licensing requirements such as the "General Public License" (GPL) Version 2 or 3, the "Lesser General Public License" (LGPL), the "ApacheLicense" or similar licenses.

You can find the specific details at https://www.congatec.com/en/licenses/. Search for the revision of the BIOS/UEFI or Board Controller Software (as shown in the POST screen or BIOS setup) to get the complete product related license information. To the extent that any accompanying material such as instruction manuals, handbooks etc. contain copyright notices, conditions of use or licensing requirements that contradict any applicable Open Source license, these conditions are inapplicable.

The use and distribution of any Open Source software contained in the product is exclusively governed by the respective Open Source license. The Open Source software is provided by its programmers without ANY WARRANTY, whether implied or expressed, of any fitness for a particular purpose, and the programmers DECLINE ALL LIABILITY for damages, direct or indirect, that result from the use of this software.

#### OEM/ CGUTL BIOS

BIOS/UEFI modified by customer via the congatec System Utility (CGUTL) is subject to the same license as the BIOS/UEFI it is based on. You can find the specific details at https://www.congatec.com/en/licenses/.

### Disclaimer

The information contained within this user's guide, including but not limited to any product specification, is subject to change without notice.

congatec GmbH provides no warranty with regard to this user's guide or any other information contained herein and hereby expressly disclaims any implied warranties of merchantability or fitness for any particular purpose with regard to any of the foregoing. congatec GmbH assumes no liability for any damages incurred directly or indirectly from any technical or typographical errors or omissions contained herein or for discrepancies between the product and the user's guide. In no event shall congatec GmbH be liable for any incidental, consequential, special, or exemplary damages, whether based on tort, contract or otherwise, arising out of or in connection with this user's guide or any other information contained herein or the use thereof.

### Intended Audience

This user's guide is intended for technically qualified personnel. It is not intended for general audiences.

#### Electrostatic Sensitive Device

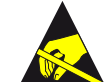

All congatec GmbH products are electrostatic sensitive devices. They are enclosed in static shielding bags, and shipped enclosed in secondary packaging (protective packaging). The secondary packaging does not provide electrostatic protection. Do not remove the device from the static shielding bag or handle it, except at an electrostatic-free workstation. Also, do not ship or store electronic devices near strong electrostatic, electromagnetic, magnetic, or radioactive fields unless the device is contained within its original packaging. Be aware that failure to comply with these guidelines will void the congatec GmbH Limited Warranty.

### RoHS Directive

All congatec GmbH designs comply with EU RoHS Directive 2011/65/EU and Delegated Directive 2015/863.

## Copyright Notice

Copyright © 2017, congatec GmbH. All rights reserved. All text, pictures and graphics are protected by copyrights. No copying is permitted without written permission from congatec GmbH.

congatec GmbH has made every attempt to ensure that the information in this document is accurate yet the information contained within is supplied "as-is".

## Symbols

The following symbols are used in this user's guide:

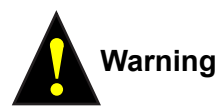

*Warnings indicate conditions that, if not observed, can cause personal injury.*

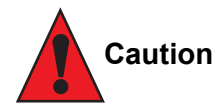

*Cautions warn the user about how to prevent damage to hardware or loss of data.*

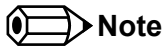

*Notes call attention to important information that should be observed.*

## **Trademarks**

Product names, logos, brands, and other trademarks featured or referred to within this user's guide, or the congatec website, are the property of their respective trademark holders. These trademark holders are not affiliated with congatec GmbH, our products, or our website.

## **Certification**

congatec GmbH is certified to DIN EN ISO standard.

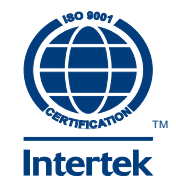

### **Warranty**

congatec GmbH makes no representation, warranty or guaranty, express or implied regarding the products except its standard form of limited warranty ("Limited Warranty") per the terms and conditions of the congatec entity, which the product is delivered from. These terms and conditions can be downloaded from www.congatec.com. congatec GmbH may in its sole discretion modify its Limited Warranty at any time and from time to time.

The products may include software. Use of the software is subject to the terms and conditions set out in the respective owner's license agreements, which are available at www.congatec.com and/or upon request.

Beginning on the date of shipment to its direct customer and continuing for the published warranty period, congatec GmbH represents that the products are new and warrants that each product failing to function properly under normal use, due to a defect in materials or workmanship or due to non conformance to the agreed upon specifications, will be repaired or exchanged, at congatec's option and expense.

Customer will obtain a Return Material Authorization ("RMA") number from congatec GmbH prior to returning the non conforming product freight prepaid. congatec GmbH will pay for transporting the repaired or exchanged product to the customer.

Repaired, replaced or exchanged product will be warranted for the repair warranty period in effect as of the date the repaired, exchanged or replaced product is shipped by congatec, or the remainder of the original warranty, whichever is longer. This Limited Warranty extends to congatec's direct customer only and is not assignable or transferable.

Except as set forth in writing in the Limited Warranty, congatec makes no performance representations, warranties, or guarantees, either express or implied, oral or written, with respect to the products, including without limitation any implied warranty (a) of merchantability, (b) of fitness for a particular purpose, or (c) arising from course of performance, course of dealing, or usage of trade.

congatec GmbH shall in no event be liable to the end user for collateral or consequential damages of any kind. congatec shall not otherwise be liable for loss, damage or expense directly or indirectly arising from the use of the product or from any other cause. The sole and exclusive remedy against congatec, whether a claim sound in contract, warranty, tort or any other legal theory, shall be repair or replacement of the product only.

## Technical Support

congatec GmbH technicians and engineers are committed to providing the best possible technical support for our customers so that our products can be easily used and implemented. We request that you first visit our website at www.congatec.com for the latest documentation, utilities and drivers, which have been made available to assist you. If you still require assistance after visiting our website then contact our technical support department by email at support@congatec.com

## **Terminology**

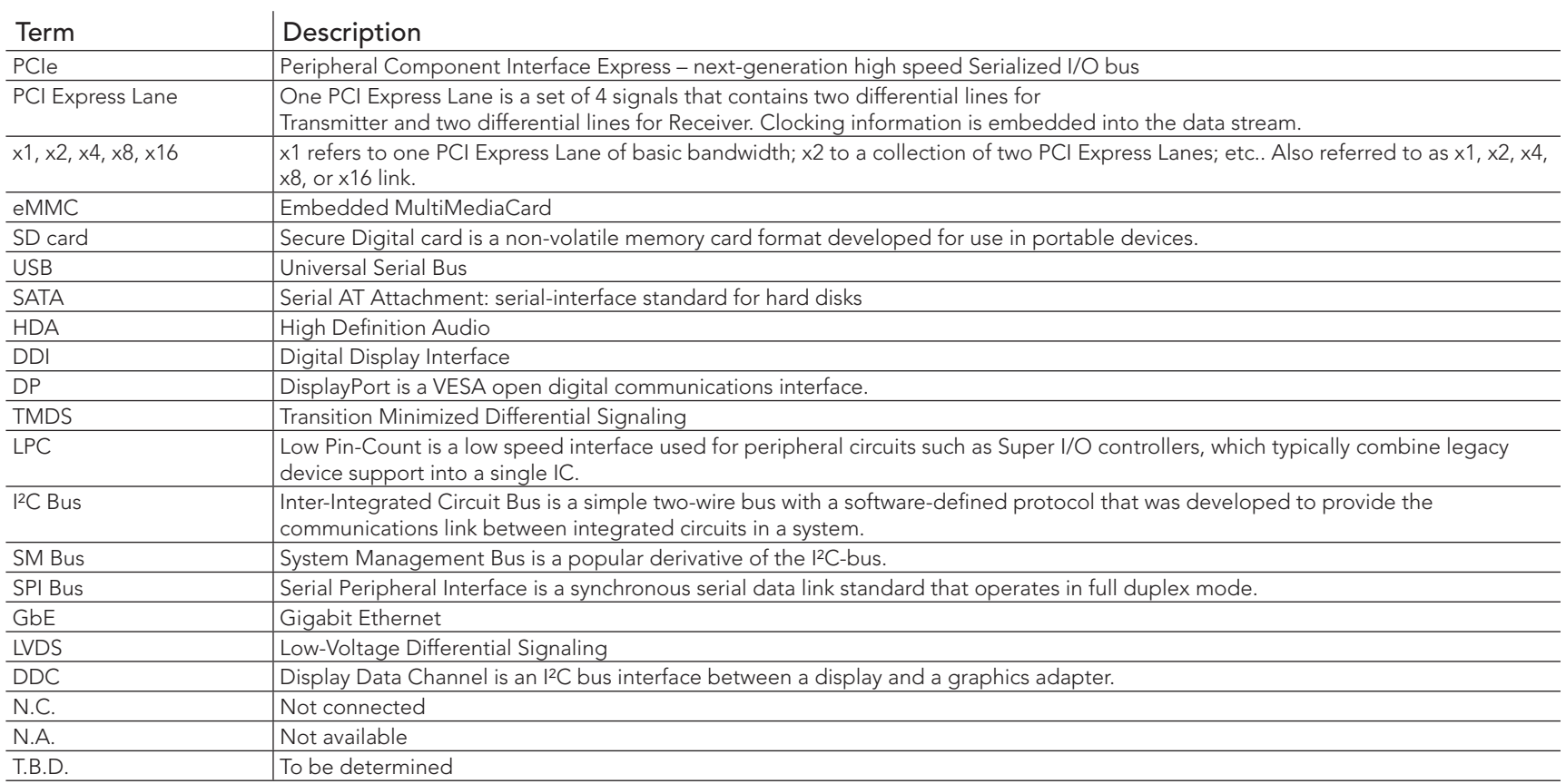

# Contents

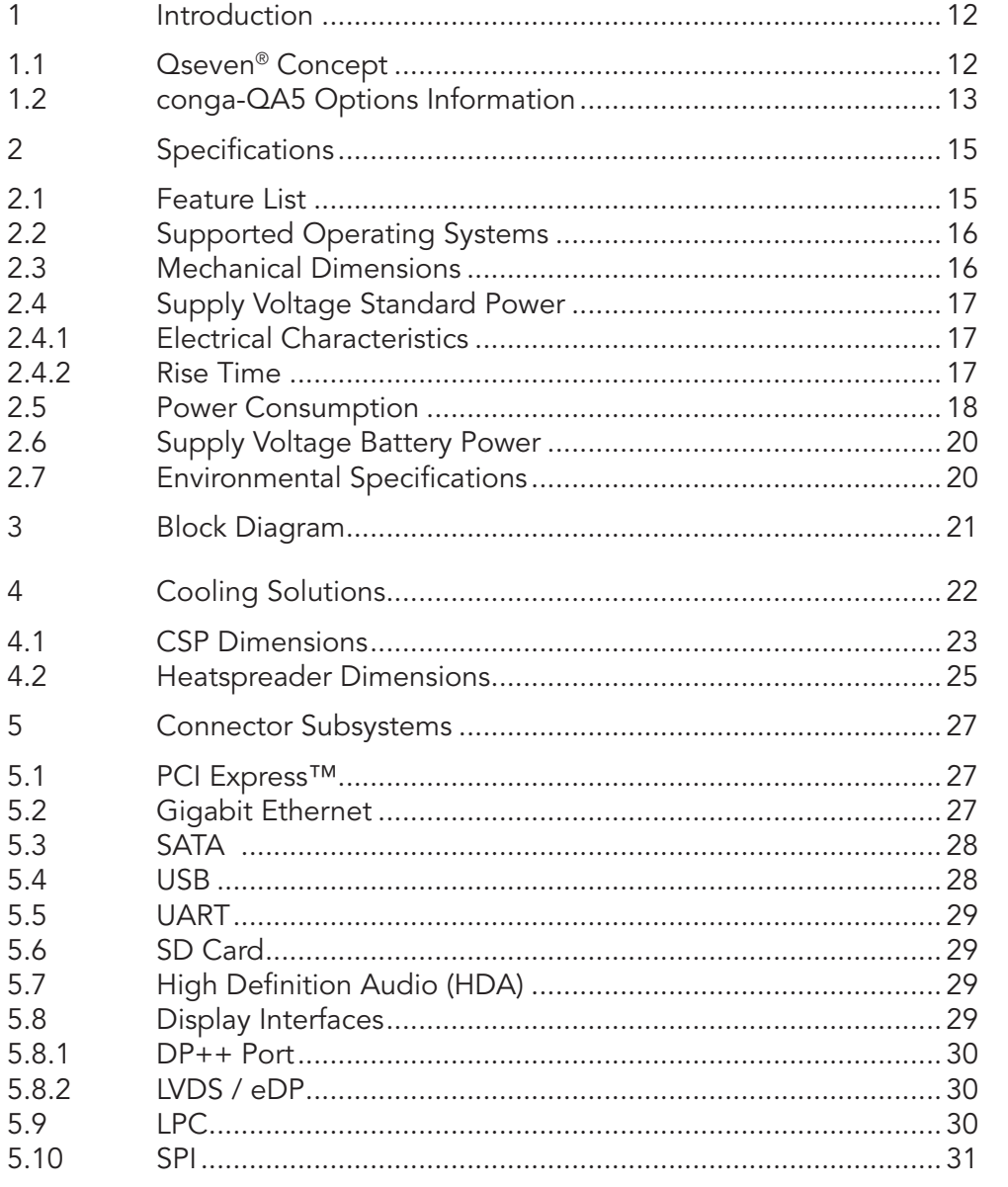

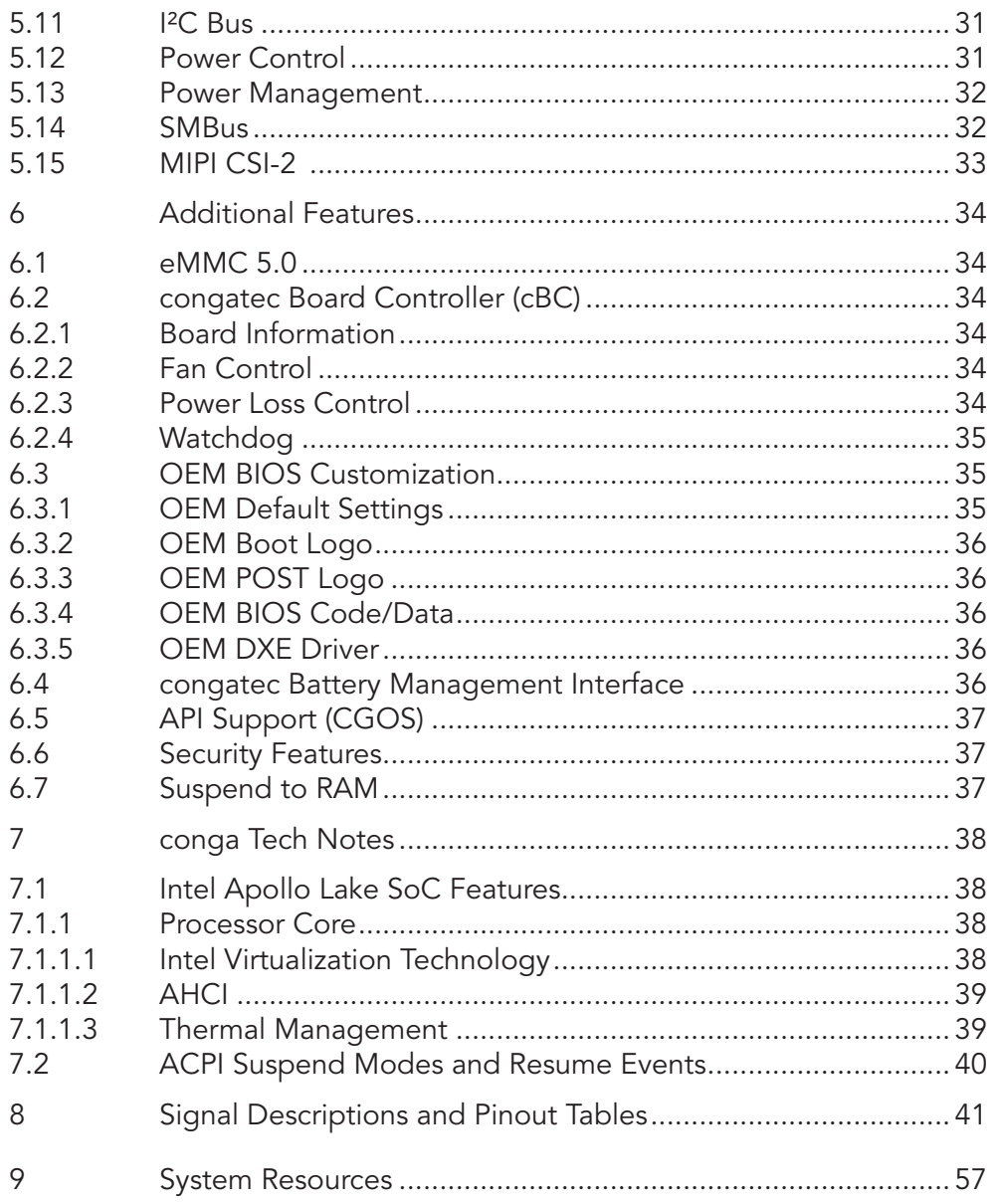

6  $6.1$  $6.2$ 

6.3

 $6.4$  $6.5$ 6.6  $6.7$  $\overline{7}$ 

 $7.1$ 

 $7.2$ 8

 $\mathcal{P}$ 

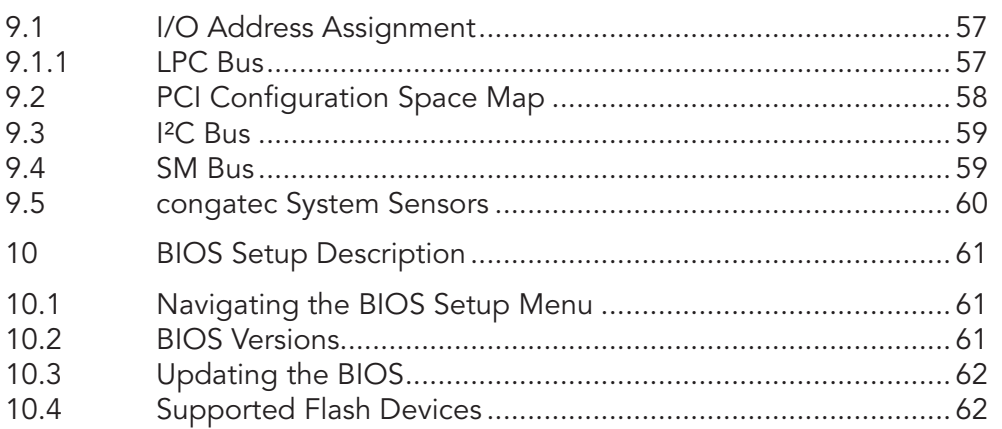

# List of Tables

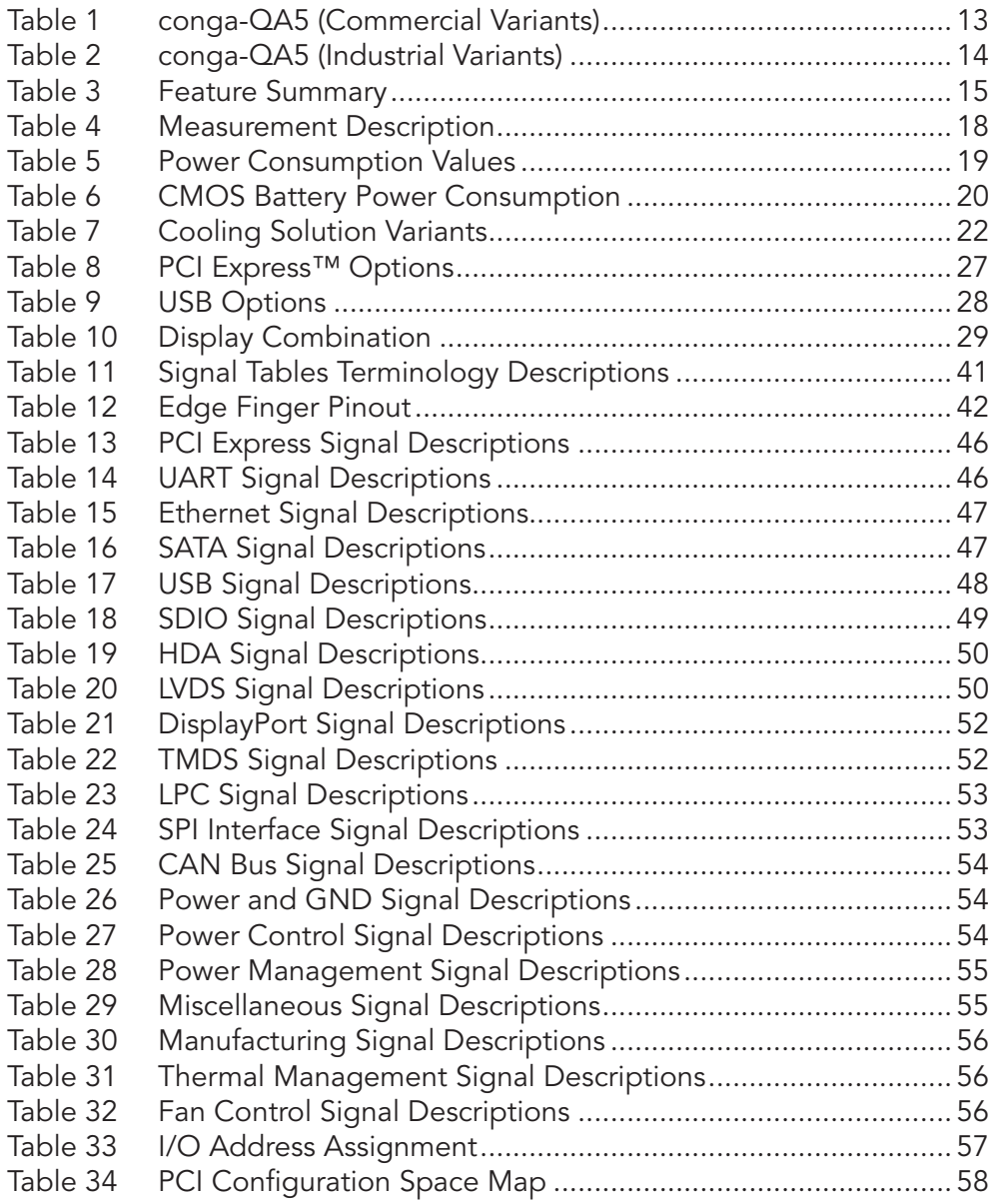

# <span id="page-11-0"></span>**Introduction**

## 1.1 **Qseven<sup>®</sup> Concept**

The Qseven® concept is an off-the-shelf, multi vendor, Single-Board-Computer that integrates all the core components of a common PC and is mounted onto an application specific carrier board. Qseven® modules have a standardized form factor of 70mm x 70mm and a specified pinout based on the high speed MXM system connector. The pinout remains the same regardless of the vendor. The Qseven® module provides the functional requirements for an embedded application. These functions include, but are not limited to, graphics, sound, mass storage, network interface and multiple USB ports.

A single ruggedized MXM connector provides the carrier board interface to carry all the I/O signals to and from the Qseven® module. This MXM connector is a well known and proven high speed signal interface connector that is commonly used for high speed PCI Express graphics cards in notebooks.

Carrier board designers can use as little or as many of the I/O interfaces as deemed necessary. The carrier board can therefore provide all the interface connectors required to attach the system to the application specific peripherals. This versatility allows the designer to create a dense and optimized package, which results in a more reliable product while simplifying system integration.

The Qseven® evaluation carrier board provides carrier board designers with a reference design platform and the opportunity to test all the Qseven<sup>®</sup> I/O interfaces available and then choose what are suitable for their application. Qseven<sup>®</sup> applications are scalable, which means once a carrier board has been created there is the ability to diversify the product range through the use of different performance class Qseven® modules. Simply unplug one module and replace it with another, no need to redesign the carrier board.

## <span id="page-12-0"></span>1.2 conga-QA5 Options Information

The conga-QA5 is available in eleven variants. This user's guide describes all of these variants and the table below shows the different configurations available. Check for the Part No. that applies to your product. This will tell you what options described in this user's guide are available on your particular module.

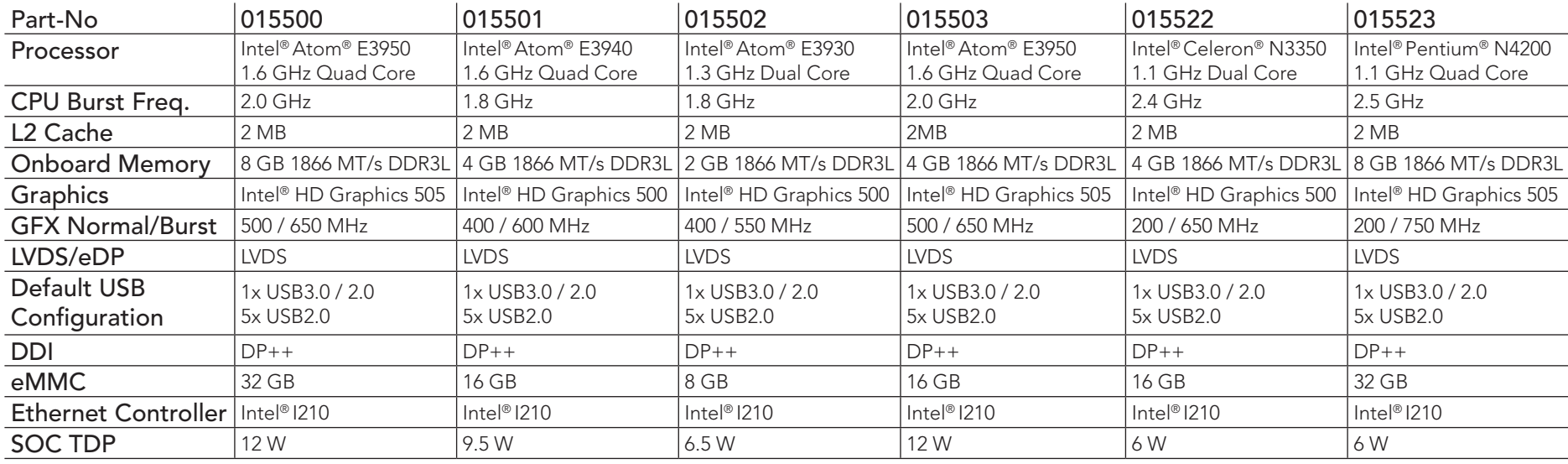

#### Table 1 conga-QA5 (Commercial Variants)

<span id="page-13-0"></span>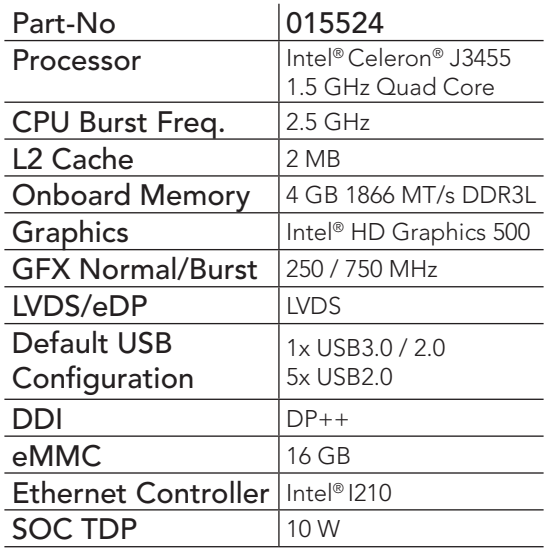

### Table 2 conga-QA5 (Industrial Variants)

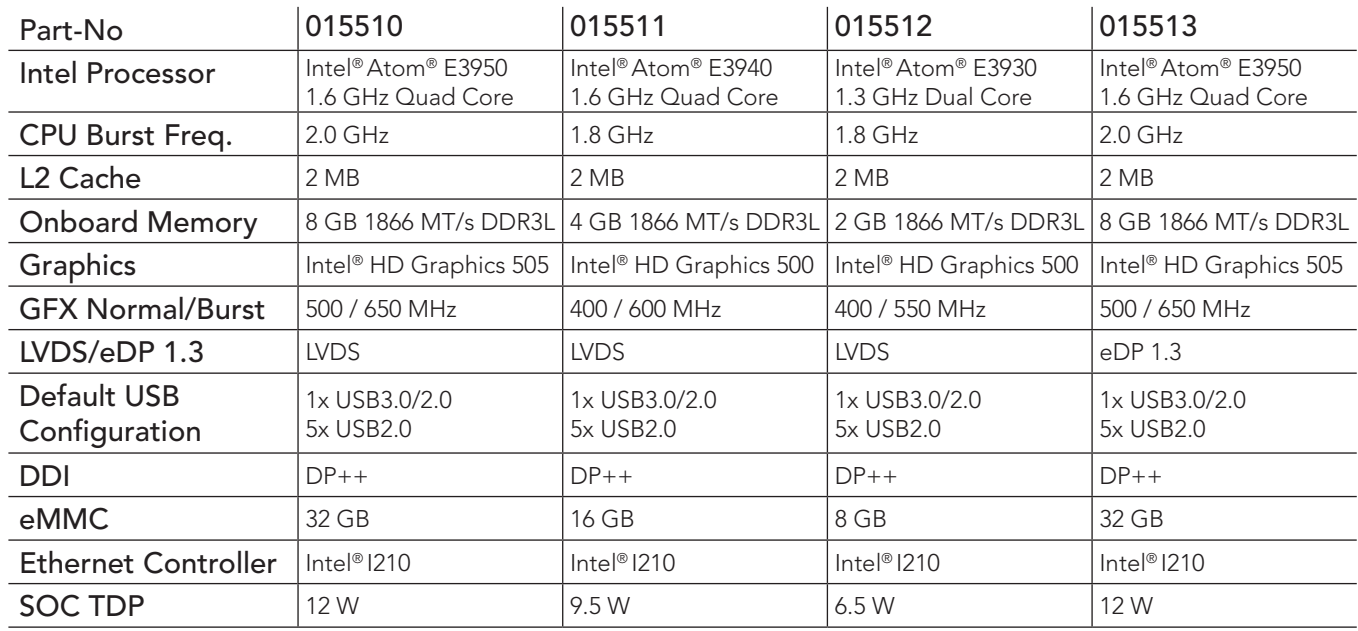

# <span id="page-14-0"></span>2 Specifications

## 2.1 Feature List

#### Table 3 Feature Summary

 $\mathbf{r}$ 

![](_page_14_Picture_203.jpeg)

#### **(a)** Note

congatec

*Some of the features mentioned in the above Feature Summary are optional. Check the article number of your module and compare it to the option information list on page 11 of this user's guide to determine what options are available on your particular module.*

## <span id="page-15-0"></span>2.2 Supported Operating Systems

The conga-QA5 supports the following operating systems:

- Microsoft<sup>®</sup> Windows<sup>®</sup> 10 Enterprise (64-bit)
- Microsoft® Windows® 10 IoT Core (32/64-bit)
- $\bullet$  Linux  $3.x/4.x$
- Yocto 2.x
- **Note**

*For the installation of M*icrosoft® Windows® 10 (64-bit)*, congatec GmbH recommends a minimum storage capacity of 20 GB. congatec will not offer technical support for systems with less than 20 GB storage space.*

## 2.3 Mechanical Dimensions

- 70.0 mm x 70.0 mm
- The Qseven™ module, including the heatspreader plate, PCB thickness and bottom components, is up to approximately 12mm thick.

![](_page_15_Figure_11.jpeg)

## <span id="page-16-0"></span>2.4 Supply Voltage Standard Power

•  $5V$  DC  $\pm$  5%

The dynamic range shall not exceed the static range.

![](_page_16_Figure_3.jpeg)

### 2.4.1 Electrical Characteristics

![](_page_16_Picture_156.jpeg)

## 2.4.2 Rise Time

The input voltages shall rise from 10% of nominal to 90% of nominal at a minimum slope of 250V/s. The smooth turn-on requires that, during the 10% to 90% portion of the rise time, the slope of the turn-on waveform must be positive.

## **Note**

*For information about the input power sequencing of the Qseven*® *module, refer to the Qseven*® *specification.*

## <span id="page-17-0"></span>2.5 Power Consumption

The power consumption values were measured with the following setup:

- conga-QA5 COM
- modified congatec carrier board
- conga-QA5 cooling solution
- Microsoft Windows® 10 (64-bit)

## **Note**

*The CPU was stressed to its maximum workload with the Intel® Thermal Analysis Tool.*

The power consumption values were recorded during the following system states:

#### Table 4 Measurement Description

![](_page_17_Picture_121.jpeg)

### **Note**

- *1. The fan and SATA drives were powered externally.*
- *2. All other peripherals except the LCD monitor were disconnected before measurement.*

<span id="page-18-0"></span>The tables below provide additional information about the power consumption data for each of the conga-QA5 variants offered. The values are recorded at various operating modes.

![](_page_18_Picture_399.jpeg)

#### Table 5 Power Consumption Values

#### **Note**

*With fast input voltage rise time, the inrush current may exceed the measured peak current.*

*\* Because the power consumption of module variants with the same CPU are similar (maxmimum ± 5%), we measured only one variant. The power consumption values for the other variants were copied.*

## <span id="page-19-0"></span>2.6 Supply Voltage Battery Power

![](_page_19_Picture_133.jpeg)

![](_page_19_Picture_134.jpeg)

### **Note**

- *1. Do not use the CMOS battery power consumption values listed above to calculate CMOS battery lifetime.*
- *2. Measure the CMOS battery power consumption in your customer specific application in worst case conditions (for example, during high temperature and high battery voltage).*
- *3. Consider also the self-discharge of the battery when calculating the lifetime of the CMOS battery. For more information, refer to application note AN9\_RTC\_Battery\_Lifetime.pdf on congatec GmbH website at www.congatec.com/support/application-notes.*
- *4. We recommend to always have a CMOS battery present when operating the conga-QA5.*

## 2.7 Environmental Specifications

![](_page_19_Picture_135.jpeg)

![](_page_19_Picture_10.jpeg)

*The above operating temperatures must be strictly adhered to at all times. When using a congatec heatspreader, the maximum operating temperature refers to any measurable spot on the heatspreader's surface.*

*Humidity specifications are for non-condensing conditions.*

## **(Calcular Section**) Note

*For long term storage of the conga-QA5 (more than six months), keep the conga-QA5 in a climate-controlled building at a constant temperature between 5°C and 40°C, with humidity of less than 65% and at an altitude of less than 3000 m. Also ensure the storage location is dry and well ventilated. We do not recommend storing the conga-QA5 for more than five years under these conditions.*

# <span id="page-20-0"></span>3 Block Diagram

![](_page_20_Figure_1.jpeg)

# <span id="page-21-0"></span>**Cooling Solutions**

<span id="page-21-1"></span> $\mathbf{r}$ 

congatec GmbH offers the cooling solutions listed in [Table 7](#page-21-1) for conga-QA5. The dimensions of the cooling solutions are shown in the sub-sections. All measurements are in millimeters.

#### Table 7 Cooling Solution Variants

![](_page_21_Picture_162.jpeg)

![](_page_21_Picture_4.jpeg)

- 
- *1. The congatec heatspreaders/cooling solutions are tested only within the commercial temperature range of 0° to 60°C. Therefore, if your*  application that features a congatec heatspreader/cooling solution operates outside this temperature range, ensure the correct operating *temperature of the module is maintained at all times. This may require additional cooling components for your final application's thermal solution.*
- *2. For adequate heat dissipation, use the mounting holes on the cooling solution to attach it to the module. Apply thread-locking fluid on the screws if the cooling solution is used in a high shock and/or vibration environment. To prevent the standoff from stripping or crossthreading, use non-threaded carrier board standoffs to mount threaded cooling solutions.*
- *3. For applications that require vertically-mounted cooling solution, use only coolers that secure the thermal stacks with fixing post. Without the fixing post feature, the thermal stacks may move.*
- *4. Do not exceed the recommended maximum torque. Doing so may damage the module or the carrier board, or both.*

#### **Note**

congated

- *1. We recommend a maximum torque of 0.4 Nm for the mounting screws and to start with the two screws furthest from the CPU die.*
- *2. The gap pad material used on congatec heatspreaders may contain silicon oil that can seep out over time depending on the environmental conditions it is subjected to. For more information about this subject, contact your local congatec sales representative and request the gap pad material manufacturer's specification.*
- *3. For optimal thermal dissipation, do not store the congatec cooling solutions for more than six months.*

## <span id="page-22-0"></span>4.1 CSP Dimensions

For Lidded Variants

![](_page_22_Figure_2.jpeg)

![](_page_22_Picture_3.jpeg)

M2.5 x 8 mm threaded standoff for threaded version or ø2.7 x 8 mm non-threaded standoff for borehole version

![](_page_22_Picture_5.jpeg)

![](_page_22_Picture_6.jpeg)

![](_page_23_Figure_1.jpeg)

![](_page_23_Figure_2.jpeg)

## <span id="page-24-0"></span>4.2 Heatspreader Dimensions

For Lidded Variants

![](_page_24_Figure_2.jpeg)

![](_page_25_Figure_0.jpeg)

# <span id="page-26-0"></span>5 Connector Subsystems

The conga-QA5 is based on the Qseven® standard and therefore has 115 edge fingers on the top and bottom side of the module that mate with the 230-pin card-edge MXM connector located on the carrier board. This connector is able to interface the available signals of the conga-QA5 with the carrier board peripherals.

## 5.1 PCI Express™

The conga-QA5 offers up to four PCIe lanes externally on the Edge finger. The lanes are Gen 2 compliant and offer support for full 5 Gb/s bandwidth in each direction per x1 link. Default configuration for the lanes is 3 x1 link. Other configurations are possible as shown in the table below but require a customized BIOS firmware. Contact congatec technical support for more information.

The PCI Express interface is based on the PCI Express Specification 2.0 with Gen 1 (2.5 Gb/s) and Gen 2 (5 Gb/s) speed. For more information, refer to the conga-QA5 pinout table in section 8 "Signal Descriptions and Pinout Tables".

![](_page_26_Picture_124.jpeg)

#### Table 8 PCI Express™ Options

**Note**

*The options require a customized BIOS.*

## 5.2 Gigabit Ethernet

The conga-QA5 offers a Gigabit Ethernet interface on the edge finger via the onboard Intel® I210 Gigabit Ethernet controller. This controller is connected to the SoC through the fourth PCI Express lane by default. The Ethernet interface consists of 4 pairs of low voltage differential pair signals designated from GBE0\_MD0± to GBE0\_MD3± plus control signals for link activity indicators. These signals can be routed to a 10/100/1000 BaseT RJ45 connector with integrated or external isolation magnetics on the carrier board.

## <span id="page-27-0"></span>5.3 SATA

The conga-QA5 offers two 6Gb/s SATA interfaces on the edge finger via a SATA host controller integrated in the SoC. The SATA host controller supports DMA auto-activate feature, hot-plug detect, AHCI operations and data transfer rates up to 6Gb/s. IDE Mode is not supported.

## 5.4 USB

The conga-QA5 offers up to eight USB ports routed directly from the SoC as shown below:

![](_page_27_Picture_121.jpeg)

![](_page_27_Picture_122.jpeg)

## **Note**

*USB Dual Role is only supported under Linux. The port is a standard USB Host port under Windows. For non-default USB configuration, you need a customized conga-QA5 variant.*

![](_page_27_Picture_8.jpeg)

*To pass the Electrical Fast Transient (EFT) test, you must add a schottky diode (1SS402 or equivalent) to all USB2.0 data lanes routed to a connector on your carrier board. The schottky diode must be placed before the common-mode choke as shown below.* 

![](_page_27_Figure_10.jpeg)

## <span id="page-28-0"></span>5.5 UART

The conga-QA5 provides one UART port routed from the SoC by default. Optionally, the UART port can be routed from the congatec board controller (cBC) instead. For more information, see [Table 14 "UART Signal Descriptions"](#page-45-1).

### **Note**

*The validated Intel HSUART driver and the congatec Board Controller UART driver is available on the congatec website at www.congatec. com.* 

## 5.6 SD Card

The conga-QA5 offers a 4-bit SD interface connected to the SD v3.01 host controller integrated in the SoC. It supports up to 50 MHz 3.3V signalling and up to 208 Mhz 1.8V signalling. The MMC standard is not supported.

## 5.7 High Definition Audio (HDA)

The conga-QA5 provides a High Definition Audio interface connected to the audio controller in the SoC and supports one HDA audio codec.

## 5.8 Display Interfaces

The conga-QA5 offers up to three independent displays as shown in the table below:

![](_page_28_Figure_10.jpeg)

![](_page_28_Picture_149.jpeg)

## **Note**

*For non-default display configuration, you need a customized conga-QA5 variant.*

### <span id="page-29-0"></span>5.8.1 DP++ Port

DisplayPort is an open, industry standard digital display interface, that has been developed within the Video Electronics Standards Association (VESA). The DisplayPort specification defines a scalable digital display interface with optional audio and content protection capability. It defines a license-free, royalty-free, state-of-the-art digital audio/video interconnect, intended to be used primarily between a computer and its display monitor.

### **Note**

*See table 9 above for possible display combinations.*

## 5.8.2 LVDS / eDP

The conga-QA5 offers an LVDS interface on the edge finger. The interface is provided by routing the onboard PTN3460 eDP to LVDS bridge to the eDP port of the SoC. The bridge processes the incoming DisplayPort stream, converts the DP protocol to LVDS protocol and transmits the processed stream in LVDS format.

The LVDS interface supports:

- single or dual channel LVDS interface (color depths of 18 bpp or 24 bpp)
- integrated flat panel interface with clock frequency up to 112 MHz
- VESA standard or JEIDA data mapping
- automatic panel detection via Embedded Panel Interface based on VESA EDID™ 1.3
- resolution up to 1920x1200 in dual channel LVDS mode

The LVDS/eDP pins on the Qseven® connector provide LVDS signals by default, but can optionally support eDP signals (assembly option). Only the variant 015513 provides eDP by default. For more information, contact congatec technical support.

## **Note**

*The LVDS/eDP interface supports either LVDS or eDP signals. Both signals are not supported simultaneously. See table 9 above for possible display combinations.*

## 5.9 LPC

![](_page_29_Picture_16.jpeg)

The conga-QA5 offers the Low Pin Count (LPC) bus. The LPC bus is similar to a serialized ISA bus but with fewer signals. Due to the software compatibility with the ISA bus, it is easy to implement I/O extensions such as additional serial ports on an application specific baseboard using the LPC bus. Many devices are available for this cost-efficient, low-speed interface designed to support low bandwidth and legacy devices.

### <span id="page-30-0"></span>**Note**

*The LPC clock frequency is 25 MHz. The LPC\_DRQ# signal is not supported. The SERIRQ# signal is programmable to operate with the cBC. See table 8 above for possible display combinations.*

## 5.10 SPI

The module integrates a 64 MBit SPI Flash device for the UEFI BIOS. Optionally, the on-module SPI Flash can be disabled and a carrier boardbased 3V 64 Mbit SPI Flash device with SFDP feature (e.g. W25Q64FVSSIG) can be utilized to boot the module.

## 5.11 I²C Bus

The I2 C bus is provided by the congatec board controller. The bus has 2.2k ohm pull-ups resistors on the CLK and DATA signals and is powered from runtime 3.3V.

## 5.12 Power Control

The conga-QA5 supports ATX-style power supplies control. In order to do this the power supply must provide a constant source of VCC\_5V\_SB power. The AT-style power supply (5V only) is also supported. In this case, the conga-QA5's pin PWRBTN# should be left unconnected, pin SUS\_S3# should control the main power regulators on the carrier board (+3.3V...) and pins VCC\_5V\_SB should be connected to the 5V input power rail according to the Qseven specification.

#### PWGIN

PWGIN (pin 26) can be connected to an external power good circuit. This input is optional and should be left unconnected when not used. Through the use of an internal monitor on the +5V input voltage and/or the internal power supplies, the conga-QA5 module is capable of generating its own power good.

#### SUS\_S3#

The SUS S3# (pin 18) signal is an active-low output that can be used to control the main 5V rail of the power supply for module and all other main power supplies on carrier board. In order to accomplish this, the signal must be inverted with an inverter/transistor that is supplied by standby voltage (ATX-style) or system input voltage (AT-style) and is located on the carrier board.

#### <span id="page-31-0"></span>PWRBTN#

When using ATX-style power supplies PWRBTN# (pin 20) is used to connect to a momentary-contact, active-low debounced push-button input while the other terminal on the push-button must be connected to ground. This signal is internally pulled up to 3.3V\_SB using a 10k resistor. When PWRBTN# is asserted, it indicates that an operator wants to turn the power on or off. The response to this signal from the system may vary as a result of modifications made in BIOS settings or by system software.

## Power Supply Implementation Guidelines

5V input power is the sole operational power source for the conga-QA5. The remaining necessary voltages are internally generated on the module using onboard voltage regulators. A carrier board designer should be aware of the following important information when designing a power supply for a conga-QA5 application:

• It has also been noticed that on some occasions, problems occur when using a 5V power supply that produces non monotonic voltage when powered up. The problem is that some internal circuits on the module (e.g. clock-generator chips) will generate their own reset signals when the supply voltage exceeds a certain voltage threshold. A voltage dip after passing this threshold may lead to these circuits becoming confused resulting in a malfunction. It must be mentioned that this problem is quite rare but has been observed in some mobile power supply applications. The best way to ensure that this problem is not encountered is to observe the power supply rise waveform through the use of an oscilloscope to determine if the rise is indeed monotonic and does not have any dips. This should be done during the power supply qualification phase therefore ensuring that the above mentioned problem does not arise in the application. For more information, see the "Power Supply Design Guide for Desktop Platform Form Factors" document at www.intel.com.

### Inrush and Maximum Current Peaks on VCC\_5V\_SB and VCC

The inrush current on the conga-QA5 VCC 5V SB power rail can go up as high as 7.10A and as high as 16.4A on the conga-QA5 VCC power rail within a short time (approx 100µs) and with a voltage rise time of 100µs. Sufficient decoupling capacitance must be implemented to ensure proper power-up sequencing.

## 5.13 Power Management

The conga-QA5 complies with the Advanced Configuration and Power Interface Specification Revision 5.0.

## 5.14 SMBus

The SMBus is provided by the congatec board controller. The bus is powered by standby 3.3V and has 2.2k ohm pull-ups resistors on the CLK and DATA signals. The ALERT# signal has 10K-ohm pull-up resistor. Optionally, the SMBus can be connected to the SoC SMBus via an isolation switch controlled through BIOS.

## <span id="page-32-0"></span>5.15 MIPI CSI-2

The MIPI CSI-2 connector is available as an option for high-volume projects. It requires a specific software implementation—depending on the operating system and camera application. Contact your local sales representative for further details.

The flip-lock actuator of the MIPI CSI-2 connector is fragile and must be handled with care.

![](_page_32_Picture_107.jpeg)

Follow these steps to attach the flat-foil cable to the MIPI CSI-2 connector:

- 1. Remove the cooling solution (if installed).
- 2. Gently press against both sides of the actuator from below to flip the actuator open.
- 3. Fully slide the flat-foil cable inside the slot below the actuator. The exposed conductive traces of the flat-foil cable must face up.
- 4. Gently press against both sides of the actuator from above until the actuator is firmly locked.
- 5. Install the cooling solution.

#### Follow these steps to remove the flat-foil cable from the MIPI CSI-2 connector:

- 1. Remove the cooling solution (if installed).
- 2. Gently press against both sides of the actuator from below to flip the actuator open.
- 3. Carefully remove the flat-foil cable.
- 4. Install the cooling solution.

![](_page_32_Picture_15.jpeg)

congated

*Do not try to pull the flat-foil connector out without removing the cooling solution and opening the actuator first. Also, do not use pressure to open the actuator by more than 45°. Otherwise, the connector will be damaged.* 

# <span id="page-33-0"></span>6 Additional Features

## 6.1 eMMC 5.0

The conga-QA5 offers an optional eMMC 5.0 flash onboard with up to 64 GB capacity. Changes to the onboard eMMC may occur during the lifespan of the module in order to keep up with the rapidly changing eMMC technology. The performance of the newer eMMC may vary depending on the eMMC technology.

## **Note**

*For adequate operation of the eMMC, ensure that at least 15 % of the eMMC storage is reserved for vendor-specific functions.*

## 6.2 congatec Board Controller (cBC)

The conga-QA5 is equipped with a Texas Instruments Tiva™ TM4E1231H6ZRBI microcontroller. This onboard microcontroller plays an important role for most of the congatec BIOS features. It fully isolates some of the embedded features such as system monitoring or the I²C bus from the x86 core architecture, which results in higher embedded feature performance and more reliability, even when the x86 processor is in a low power mode.

### 6.2.1 Board Information

The cBC provides a rich data-set of manufacturing and board information such as serial number, EAN number, hardware and firmware revisions, and so on. It also keeps track of dynamically changing data like runtime meter and boot counter.

## 6.2.2 Fan Control

The conga-QA5 has additional signals and functions to further improve system management. One of these signals is an output signal called FAN\_PWMOUT that allows system fan control using a PWM (Pulse Width Modulation) output. Additionally, there is an input signal called FAN\_TACHOIN that provides the ability to monitor the system's fan RPMs (revolutions per minute). This signal must receive two pulses per revolution in order to produce an accurate reading. For this reason, a two pulse per revolution fan or similar hardware solution is recommended.

#### 6.2.3 Power Loss Control

The cBC provides the power loss control feature. The power loss control feature determines the behaviour of the system after an AC power loss occurs. This feature applies to systems with ATX-style power supplies which support standby power rail.

<span id="page-34-0"></span>The term "power loss" implies that all power sources, including the standby power are lost (G3 state). Once power loss (transition to G3) or shutdown (transition to S5) occurs, the board controller continuously monitors the standby power rail. If the standby voltage remains stable for 30 seconds, the cBC assumes the system was switched off properly. If the standby voltage is no longer detected within 30 seconds, the module considers this an AC power loss condition.

The power loss control feature has three different modes that define how the system responds when standby power is restored after a power loss occurs. The modes are:

- Turn On: The system is turned on after a power loss condition
- Remain Off: The system is kept off after a power loss condition
- Last State: The board controller restores the last state of the system before the power loss condition

### **(Calcular Section**) Note

- *1. If a power loss condition occurs within 30 seconds after a regular shutdown, the cBC may incorrectly set the last state to "ON".*
- *2. The settings for power loss control have no effect on systems with AT-style power supplies which do not support standby power rail.*
- *3. The 30 seconds monitoring cycle applies only to the "Last State" power loss control mode.*

## 6.2.4 Watchdog

The conga-QA5 is equipped with a multi stage watchdog solution that can be triggered by software of external hardware. For more information about the watchdog feature, see the BIOS setup description of this document and the application note AN3\_Watchdog.pdf on the congatec GmbH website at www.congatec.com.

## 6.3 OEM BIOS Customization

The conga-QA5 is equipped with congatec Embedded BIOS, which is based on American Megatrends Inc. Aptio UEFI firmware. The congatec Embedded BIOS allows system designers to modify the BIOS. For more information about customizing the congatec Embedded BIOS, refer to the congatec System Utility user's guide CGUTLm1x.pdf on the congatec website at www.congatec.com or contact technical support.The customization features supported are described below:

## 6.3.1 OEM Default Settings

This feature allows system designers to create and store their own BIOS default configuration. Customized BIOS development by congatec for OEM default settings is no longer necessary because customers can easily perform this configuration by themselves using the congatec system utility CGUTIL. See congatec application note AN8\_Create\_OEM\_Default\_Map.pdf on the congatec website for details on how to add OEM default settings to the congatec Embedded BIOS.

### <span id="page-35-0"></span>6.3.2 OEM Boot Logo

This feature allows system designers to replace the standard text output displayed during POST with their own BIOS boot logo. Customized BIOS development by congatec for OEM Boot Logo is no longer necessary because customers can easily perform this configuration by themselves using the congatec system utility CGUTIL. See congatec application note AN8\_Create\_And\_Add\_Bootlogo.pdf on the congatec website for details on how to add OEM boot logo to the congatec Embedded BIOS.

## 6.3.3 OEM POST Logo

This feature allows system designers to replace the congatec POST logo displayed in the upper left corner of the screen during BIOS POST with their own BIOS POST logo. Use the congatec system utility CGUTIL 1.5.4 or later to replace/add the OEM POST logo.

### 6.3.4 OEM BIOS Code/Data

With the congatec embedded BIOS it is possible for system designers to add their own code to the BIOS POST process. The congatec Embedded BIOS first calls the OEM code before handing over control to the OS loader.

Except for custom specific code, this feature can also be used to support verb tables for HDA codecs, PCI/PCIe opROMs, bootloaders, rare graphic modes and Super I/O controller initialization.

### **Note**

congated

*The OEM BIOS code of the new UEFI based firmware is only called when the CSM (Compatibility Support Module) is enabled in the BIOS setup menu. Contact congatec technical support for more information on how to add OEM code.*

### 6.3.5 OEM DXE Driver

This feature allows designers to add their own UEFI DXE driver to the congatec embedded BIOS. Contact congatec technical support for more information on how to add an OEM DXE driver.

## 6.4 congatec Battery Management Interface

In order to facilitate the development of battery powered mobile systems based on embedded modules, congatec has defined an interface for the exchange of data between a x86 CPU module (using an ACPI operating system) and a Smart Battery system. A system developed according to the congatec Battery Management Interface Specification can provide the battery management functions supported by an ACPI capable operating system (e.g. charge state of the battery, information about the battery, alarms/events for certain battery states, ...) without the need for any additional modifications to the system BIOS.

<span id="page-36-0"></span>In addition to the ACPI-compliant Control Method Battery mentioned above, the latest versions of the conga-QA7 BIOS and board controller firmware also support the LTC1760 battery manager from Linear Technology and a battery only solution (no charger). All three battery solutions are supported on the I2C bus and the SMBus. This gives the system designer more flexibility when choosing the appropriate battery subsystem.

For more information about the supported Battery Management Interface contact your local congatec sales representative.

## 6.5 API Support (CGOS)

In order to benefit from the above mentioned non-industry standard feature set, congatec provides an API that allows application software developers to easily integrate all these features into their code. The CGOS API (congatec Operating System Application Programming Interface) is the congatec proprietary API that is available for all commonly used Operating Systems such as Win32, Win64, Linux. The architecture of the CGOS API driver provides the ability to write application software that runs unmodified on all congatec CPU modules. All the hardware related code is contained within the congatec embedded BIOS on the module. See section 1.1 of the CGOS API software developers guide, which is available on the congatec website.

## 6.6 Security Features

The conga-QA5 has an integrated Intel® PTT (TPM 2.0). Additionally, an Infineon SLB9665 (LPC TPM 2.0) or SLB9660 (LPC TPM 1.2) is available by assembly option.

![](_page_36_Picture_6.jpeg)

*You can enable/disable the integrated Intel® PTT (TPM 2.0) in BIOS Setup: Enter BIOS Setup (see section 10.1 "Navigating the BIOS Setup Menu"), navigate to "Advanced Setup" and then "Platform Trust Technology". Always disable fTPM if you use an external TPM.*

## 6.7 Suspend to RAM

The Suspend to RAM feature is available on the conga-QA5.

# <span id="page-37-0"></span>7 conga Tech Notes

The conga-QA5 has some technological features that require additional explanation. The following section will give the reader a better understanding of some of these features. This information will also help to gain a better understanding of the information found in the system resources section of this user's guide as well as some of the setup nodes found in the BIOS Setup Program description section.

## 7.1 Intel Apollo Lake SoC Features

### 7.1.1 Processor Core

Some of the features supported by the Intel® Apollo Lake SoC are:

- Dual/Quad Core Processor
	- 2 modules of 2 cores each (Quad Core Processor)
	- Supporting Out of Order Execution (OOE)
	- Enhanced Intel SpeedStep® Technology
	- Intel® 64 bit Architecture
- Intel<sup>®</sup> full virtualization architecture supports
	- Intel® VT-x with Extended Page Tables (EPT)
	- Intel® Virtualization Technology for Directed I/O (VT-d)
- Thermal management support via Intel® Thermal Monitor (TM1 and TM2)

## **Note**

*Intel*® *Hyper-Threading technology is not supported (four cores execute four threads).*

#### 7.1.1.1 Intel Virtualization Technology

Intel<sup>®</sup> Virtualization Technology (Intel<sup>®</sup> VT) makes a single system appear as multiple independent systems to software. This allows multiple, independent operating systems to run simultaneously on a single system. Intel® VT comprises technology components to support virtualization of platforms based on Intel architecture microprocessors and chipsets. Intel® Virtualization Technology for IA-32, Intel® 64 and Intel® Architecture Intel® VT-x) added hardware support in the processor to improve the virtualization performance and robustness.

### <span id="page-38-0"></span>**Note**

*congatec does not offer virtual machine monitor (VMM) software. All VMM software support questions and queries should be directed to the VMM software vendor and not congatec technical support.*

#### 7.1.1.2 AHCI

The Apollo Lake SoC provides hardware support for Advanced Host Controller Interface (AHCI), a programming interface for SATA host controllers. Platforms supporting AHCI may take advantage of performance features such as no master/slave designation for SATA devices (each device is treated as a master) and hardware-assisted native command queuing. AHCI also provides usability enhancements such as Hot-Plug.

#### 7.1.1.3 Thermal Management

ACPI is responsible for allowing the operating system to play an important part in the system's thermal management. This results in the operating system having the ability to take control of the operating environment by implementing cooling decisions according to the demands put on the CPU by the application.

The conga-QA5 ACPI thermal solution offers two different cooling policies.

#### • Passive Cooling

When the temperature in the thermal zone must be reduced, the operating system can decrease the power consumption of the processor by throttling the processor clock. One of the advantages of this cooling policy is that passive cooling devices (in this case the processor) do not produce any noise. Use the "passive cooling trip point" setup node in the BIOS setup program to determine the temperature threshold that the operating system will use to start or stop the passive cooling procedure.

#### • Critical Trip Point

If the temperature in the thermal zone reaches a critical point then the operating system will perform a system shut down in an orderly fashion in order to ensure that there is no damage done to the system as result of high temperatures. Use the "critical trip point" setup node in the BIOS setup program to determine the temperature threshold that the operating system will use to shut down the system.

## **Note**

*The end user must determine the cooling preferences for the system by using the setup nodes in the BIOS setup program to establish the appropriate trip points.* 

*If passive cooling is activated and the processor temperature is above the trip point the processor clock is throttled. See section 12 of the ACPI Specification 2.0 C for more information about passive cooling.*

## <span id="page-39-0"></span>7.2 ACPI Suspend Modes and Resume Events

conga-QA5 supports S3 (STR= Suspend to RAM). For more information about S3 wake events see section 10.4.6 "ACPI Configuration Submenu".

S4 (Suspend to Disk) is not supported by the BIOS (S4\_BIOS) but it is supported by the following operating systems (S4\_OS= Hibernate):

• Windows® 10 and Linux

This table lists the "Wake Events" that resume the system from S3 unless otherwise stated in the "Conditions/Remarks" column:

![](_page_39_Picture_86.jpeg)

# <span id="page-40-0"></span>8 Signal Descriptions and Pinout Tables

The following section describes the signals found on Qseven® module's edge fingers.

Table 2 describes the terminology used in this section for the Signal Description tables. The PU/PD column indicates if a pull-up or pull-down resistor has been used, if the field entry area in this column for the signal is empty, then no pull-up or pull-down resistor has been implemented. The "#" symbol at the end of the signal name indicates that the active or asserted state occurs when the signal is at a low voltage level. When "#" is not present, the signal is asserted when at a high voltage level.

### **Note**

*Not all the signals described in this section are available on all conga-QA5 variants. Use the article number of the module and refer to the options table in section 1 to determine the options available on the module.*

![](_page_40_Picture_140.jpeg)

#### Table 11 Signal Tables Terminology Descriptions

![](_page_41_Picture_419.jpeg)

## <span id="page-41-0"></span>Table 12 Edge Finger Pinout

![](_page_42_Picture_535.jpeg)

![](_page_43_Picture_410.jpeg)

![](_page_43_Picture_1.jpeg)

![](_page_44_Picture_318.jpeg)

![](_page_44_Picture_1.jpeg)

*The signals marked with asterisk symbol (\*) are not supported on the conga-QA5.*

*On Apollo Lake SoC, the signals marked with asterisks (\*\*) have voltage levels that are different from the levels defined in the Qseven Specification. To comply with the Qseven Specification, the signals are routed through bidirectional level shifters on the module.* 

*The bidirectional level shifters by nature have limited driving strength. congatec therefore recommends to route these signals as short as possible.* External pull up/down resistors <100k ohm are not allowed on these signals.

![](_page_45_Picture_258.jpeg)

## <span id="page-45-0"></span>Table 13 PCI Express Signal Descriptions

### <span id="page-45-1"></span>Table 14 UART Signal Descriptions

![](_page_45_Picture_259.jpeg)

#### <span id="page-46-0"></span>Table 15 Ethernet Signal Descriptions

![](_page_46_Picture_313.jpeg)

### **ID** Note

*The conga-QA5 can drive GbE LEDs with up to 10 mA.*

#### Table 16 SATA Signal Descriptions

![](_page_46_Picture_314.jpeg)

![](_page_47_Picture_374.jpeg)

### <span id="page-47-0"></span>Table 17 USB Signal Descriptions

<span id="page-48-0"></span>![](_page_48_Picture_261.jpeg)

#### Table 18 SDIO Signal Descriptions

![](_page_48_Picture_262.jpeg)

#### **ID** Note

*The conga-QA5 also supports UHS-I speed that uses I/O 1.8V.*

#### <span id="page-49-0"></span>Table 19 HDA Signal Descriptions

![](_page_49_Picture_269.jpeg)

*On Intel Apollo Lake SoC, the signals marked with asterisks (\*\*) have voltage levels that are different from the levels defined in the Qseven Specification. To comply with the Qseven Specification, the signals are routed through bidirectional level shifters on the module.* 

*The bidirectional level shifters by nature have limited driving strength. congatec therefore recommends to route these signals as short as possible.* External pull up/down resistors <100k ohm are not allowed on these signals.

#### Table 20 LVDS Signal Descriptions

![](_page_49_Picture_270.jpeg)

![](_page_50_Picture_429.jpeg)

#### <span id="page-51-0"></span>Table 21 DisplayPort Signal Descriptions

![](_page_51_Picture_341.jpeg)

#### **I**O Note

*The DisplayPort signals are shared with TMDS signals.* 

#### Table 22 TMDS Signal Descriptions

![](_page_51_Picture_342.jpeg)

## **ID** Note

*The conga-QA5 does not natively support TMDS. A DP++ to TMDS converter (e.g. PTN3360D) needs to be implemented.*

#### <span id="page-52-0"></span>Table 23 LPC Signal Descriptions

![](_page_52_Picture_197.jpeg)

## **Note**

*The conga-QA5 does not support GPIOs on the LPC interface.*

#### Table 24 SPI Interface Signal Descriptions

![](_page_52_Picture_198.jpeg)

#### **Note**

#### *The SPI interface is for external BIOS only.*

*On Intel Apollo Lake SoC, the signals marked with asterisks (\*\*) have voltage levels that are different from the levels defined in the Qseven Specification. To comply with the Qseven Specification, the signals are routed through bidirectional level shifters on the module.*

*The bidirectional level shifters by nature have limited driving strength. congatec therefore recommends to route these signals as short as possible.*

#### <span id="page-53-0"></span>Table 25 CAN Bus Signal Descriptions

![](_page_53_Picture_200.jpeg)

#### Table 26 Power and GND Signal Descriptions

![](_page_53_Picture_201.jpeg)

### Table 27 Power Control Signal Descriptions

![](_page_53_Picture_202.jpeg)

![](_page_54_Picture_319.jpeg)

#### <span id="page-54-0"></span>Table 28 Power Management Signal Descriptions

#### Table 29 Miscellaneous Signal Descriptions

![](_page_54_Picture_320.jpeg)

#### <span id="page-55-0"></span>Table 30 Manufacturing Signal Descriptions

![](_page_55_Picture_231.jpeg)

### **Note**

*The carrier board must not drive the MFG\_NC-pins or have pull-up or pull-down resistors implemented for these signals.*

#### Table 31 Thermal Management Signal Descriptions

![](_page_55_Picture_232.jpeg)

#### Table 32 Fan Control Signal Descriptions

![](_page_55_Picture_233.jpeg)

# <span id="page-56-0"></span>9 System Resources

## 9.1 I/O Address Assignment

The I/O address assignment of the conga-QA5 module is functionally identical with a standard PC/AT.

![](_page_56_Picture_142.jpeg)

![](_page_56_Picture_143.jpeg)

### **Note**

*The BIOS assigns PCI and PCI Express I/O resources from F000h downwards. Devices, which are not PnP/PCI/PCI Express compliant, must not use I/O resources in that area.*

### 9.1.1 LPC Bus

On the conga-QA5, the internal PCI Bus acts as the substractive decoding agent. All I/O cycles that are not positively decoded are forwarded to the PCI Bus, not the LPC Bus. Only specified I/O ranges are forwarded to the LPC Bus. With the default settings in the congatec Embedded BIOS, the following I/O address ranges are sent to the LPC Bus:

> 80h - 8Fh via LPC Generic I/O Range 1 A00h - A1Fh via LPC Generic I/O Range 4

<span id="page-57-0"></span>The following I/O decode ranges are fixed to the LPC Bus:

```
2Eh - 2Fh
       4Eh - 4Fh
      200h - 20Fh
     2F8h - 2FFh
     3F8h - 3FFh
      378h - 37Fh
     778h - 77Fh
     3F0h - 3F5h
3F7h, 60h, 62h, 64h, 66h
```
Parts of these ranges are not available if Super I/O is used on the carrier board. If Super I/O is not implemented on the carrier board, then all these ranges are available for customer use. If you require additional LPC Bus resources other than those mentioned above, or more information about this subject, contact congatec technical support for assistance.

## 9.2 PCI Configuration Space Map

Table 34 PCI Configuration Space Map

![](_page_57_Picture_282.jpeg)

![](_page_57_Picture_6.jpeg)

<span id="page-58-0"></span>![](_page_58_Picture_269.jpeg)

## **Note**

*The above table represents a case when a single function PCI Express device is connected to all possible slots on the carrier board. The given bus numbers will change based on actual hardware configuration.*

- *\*1 The PCI Express Ports may only be visible if the PCI Express Port is set to "Enabled" in the BIOS setup program and a device is attached to the corresponding PCI Express port on the carrier board.*
- *\*2 This device is disabled as default in BIOS Setup.*

## 9.3 I²C Bus

There are no onboard resources connected to the I<sup>2</sup>C bus. Address 16h is reserved for congatec Battery Management solutions.

## 9.4 SM Bus

System Management (SM) bus signals are connected to the Intel Apollo Lake SoC and the SM bus is not intended to be used by off-board non-system management devices. For more information about this subject contact congatec technical support.

## <span id="page-59-0"></span>9.5 congatec System Sensors

conga-QA5 offers several sensors and monitors accessible through CGOS interface and also visible on the Health Monitor Submenu in BIOS Setup:

- Two temperature sensors
	- CPU temperature based on CPU digital thermal sensor
	- Board temperature sensor located on the board controller
- Two voltage sensors
	- 5V standard voltage sensor
	- 5V standby voltage sensor
- One current Sensor
- One fan monitor

# <span id="page-60-0"></span>10 BIOS Setup Description

The BIOS setup description of the conga-QA5 can be viewed without having access to the module. However, access to the restricted area of the congatec website is required in order to download the necessary tool (CgMlfViewer) and Menu Layout File (MLF).

The MLF contains the BIOS setup description of a particular BIOS revision. The MLF can be viewed with the CgMlfViewer tool. This tool offers a search function to quickly check for supported BIOS features. It also shows where each feature can be found in the BIOS setup menu.

For more information, read the application note "AN42 - BIOS Setup Description" available at www.congatec.com.

**Note**

*If you do not have access to the restricted area of the congatec website, contact your local congatec sales representative.*

## 10.1 Navigating the BIOS Setup Menu

The BIOS setup menu shows the features and options supported in the congatec BIOS. To access and navigate the BIOS setup menu, press the <DEL> or <F2> key during POST.

The right frame displays the key legend. Above the key legend is an area reserved for text messages. These text messages explain the options and the possible impacts when changing the selected option in the left frame.

## 10.2 BIOS Versions

The BIOS displays the BIOS project name and the revision code during POST, and on the main setup screen. The initial production BIOS for conga-QA5 is identified as QA50R1xx, where:

- QA50 is the project name
- R is the identifier for a BIOS ROM file
- 1 is the feature number
- xx is the major and minor revision number.

The binary size of conga-QA5 BIOS is 8 MB.

## <span id="page-61-0"></span>10.3 Updating the BIOS

BIOS updates are recommended to correct platform issues or enhance the feature set of the module. The conga-QA5 features a congatec/AMI AptioEFI firmware on an onboard flash ROM chip. You can update the firmware with the congatec System Utility. The utility has five versions— UEFI shell, DOS based command line<sup>1</sup>, Win32 command line, Win32 GUI, and Linux version.

For more information about "Updating the BIOS" refer to the user's guide for the congatec System Utility "CGUTLm1x.pdf" on the congatec website at www.congatec.com.

![](_page_61_Picture_3.jpeg)

*1. Deprecated*

![](_page_61_Picture_5.jpeg)

*The DOS command line tool is not officially supported by congatec and therefore not recommended for critical tasks such as firmware updates. We recommend to use only the UEFI shell for critical updates.*

## 10.4 Supported Flash Devices

The conga-QA5 supports the following flash device:

• Winbond W25Q64JVSSIQ (8 MB)

The flash device listed above can be used on the carrier board for external BIOS support. For more information about external BIOS support, refer to the Application Note "AN7\_External\_BIOS\_Update.pdf" on the congatec website at www.congatec.com.